### **МИНОБРНАУКИ РОССИИ**

Орский гуманитарно-технологический институт (филиал) федерального государственного бюджетного образовательного учреждения высшего образования «Оренбургский государственный университет» (Орский гуманитарио-технологический институт (филиал) ОГУ)

Кафедра программного обеспечения

## Методические указания для обучающихся по освоению дисциплины

«Б.1.В.ОД.8 Операционные системы»

Уровень высшего образования

## БАКАЛАВРИАТ

Направление подготовки

09.03.01 информатика и вычислительная техника (код и наименование направления подготовки)

Программное обеспечение средств вычислительной техники и

автоматизированных систем (наименование направленности (профиля) образовательной программы)

Тип образовательной программы Программа академического бакалавриата

> Квалификация Бакалавр

Форма обучения Очная

Год начала реализации программы (набора) 2014, 2015, 2016, 2017

Методические указания для обучающихся по освоению дисциплины «Б.1.В.ОД.8 Операционные системы» предназначены для обучающихся очной формы обучения направления подготовки 09.03.01 информатика и вычислительная техника, профиля «Программное обеспечение средств вычислительной техники и автоматизированных систем»

Составитель  $\mathcal{B}$ .  $\mathcal{Q}_{\mathsf{xy}}$  В.Н. Муллабаев

Методические указания рассмотрены и одобрены на заседании кафедры программного обеспечения, протокол № 9 от «07» июня 2017 г.

Заведующий кафедрой программного обеспечения

Е.Е.Сурина

© Муллабаев В.Н., 2017 © Орский гуманитарнотехнологический институт (филиал) ОГУ, 2017

#### **1 Методические указания по проведению лекционных занятий**

Лекционные занятия в высшем учебном заведении являются основной формой организации учебного процесса и должны быть нацелены на выполнение ряда задач:

- ознакомить студентов со структурой дисциплины;

- изложить основной материал программы курса дисциплины;

- ознакомить с новейшими подходами и проблематикой в данной области;

- сформировать у студентов потребность к самостоятельной работе с учебной, нормативной и научной литературой.

Лекционное занятие представляет собой систематическое, последовательное, монологическое изложение преподавателем-лектором учебного материала, как правило, теоретического характера.

Цель лекции – организация целенаправленной познавательной деятельности студентов по овладению программным материалом учебной дисциплины.

Чтение курса лекций позволяет дать связанное, последовательное изложение материала в соответствии с новейшими данными науки, сообщить слушателям основное содержание предмета в целостном, систематизированном виде.

В ряде случаев лекция выполняет функцию основного источника информации, когда новые научные данные по той или иной теме не нашли отражения в учебниках.

Организационно-методической базой проведения лекционных занятий является рабочий учебный план направления подготовки. При подготовке лекционного материала преподаватель обязан руководствоваться учебными программами по дисциплинам кафедры, тематика и содержание лекционных занятий которых представлена в рабочих программах, учебно-методических комплексах.

При чтении лекций преподаватель имеет право самостоятельно выбирать формы и методы изложения материала, использовать различные технические средства обучения.

Рекомендации по работе студентов с конспектом лекций.

Изучение дисциплины студенту следует начинать с проработки рабочей программы, особое внимание, уделяя целям и задачам, структуре и содержанию курса.

При конспектировании лекций студентам необходимо излагать услышанный материал кратко, своими словами, обращая внимание, на логику изложения материла, аргументацию и приводимые примеры. Необходимо выделять важные места в своих записях. Если непонятны какие-либо моменты, необходимо записывать свои вопросы, постараться найти ответ на них самостоятельно. Если самостоятельно не удалось разобраться в материале, впоследствии необходимо либо на следующей лекции, либо на лабораторном занятии или консультации обратиться к ведущему преподавателю за разъяснениями.

Успешное освоение курса предполагает активное, творческое участие студента путем планомерной, повседневной работы. Лекционный материал следует просматривать в тот же день. Рекомендуемую дополнительную литературу следует прорабатывать после изучения данной темы по учебнику и материалам лекции.

Каждая тема имеет свои специфические термины и определения. Усвоение материала необходимо начинать с усвоения этих понятий. Если какое-либо понятие вызывает затруднения, необходимо посмотреть его суть и содержание в словаре (Интернете), выписать его значение в тетрадь для подготовки к занятиям.

При подготовке материала необходимо обращать внимание на точность определений, последовательность изучения материала, аргументацию, собственные примеры, анализ конкретных ситуаций. Каждую неделю рекомендуется отводить время для повторения пройденного материала, проверяя свои знания, умения и навыки по контрольным вопросам и тестам.

#### **2 Методические указания по лабораторным и практическим работам**

Изучение дисциплины «Б.1.В.ОД.8 Операционные системы» предполагает посещение обучающимися не только лекций, но и лабораторных работ. Лабораторные работы со студентами предназначены для проверки усвоения ими теоретического материала дисциплины.

Основные цели лабораторных работ:

- закрепить основные положения дисциплины;

- проверить уровень усвоения и понимания студентами вопросов, рассмотренных на лекциях и самостоятельно изученных по учебной литературе;

- научить пользоваться нормативной и справочной литературой для получения необходимой информации о конкретных технологиях;

- оказать помощь в приобретении навыков расчета точностных характеристик;

- восполнить пробелы в пройденной теоретической части курса и оказать помощь в его усвоении.

Для контроля знаний, полученных в процессе освоения дисциплины на лабораторных занятиях обучающиеся выполняют задания реконструктивного уровня и комплексное практическое задание.

Целью выполнения задания реконструктивного уровня и комплексного задания студентами является систематизация, закрепление и расширение теоретических знаний, полученных в ходе изучения дисциплины.

Ниже приводятся общие методические указания, которые относятся к занятиям по всем темам:

- в начале каждого лабораторного занятия необходимо сформулировать цель, поставить задачи;

- далее необходимо проверить знания студентами лекционного материала по теме занятий;

- в процессе занятия необходимо добиваться индивидуальной самостоятельной работы студентов;

- знания студентов периодически контролируются путем проведения текущей аттестации (рубежного контроля), сведения о результатах которой доводятся до студентов и подаются в деканат;

- время, выделенное на отдельные этапы занятий, указанное в рабочей программе, является ориентировочным; преподаватель может перераспределить его, но должна быть обеспечена проработка в полном объеме приведенного в рабочей программе материала;

- на первом занятии преподаватель должен ознакомить студентов с правилами поведения в лаборатории и провести инструктаж по охране труда и по пожарной безопасности на рабочем месте;

- преподаватель должен ознакомить студентов со всем объемом лабораторных работ и требованиями, изложенными выше;

- преподаватель уделяет внимание оценке активности работы студентов на занятиях, определению уровня их знаний на каждом занятии.

На лабораторных работах решаются задачи из всех разделов изучаемой дисциплины.

# **Практическая часть. Введение**

Лабораторные работы по дисциплине «Б.1.В.ОД.8 Операционные системы» включают в себя изучение управляющих команд операционных систем Windows и UNIX. Набор управляющих команд решающих некую общую задачу можно сгруппировать и поместить в файл для последующего запуска и исполнения. Такие файлы называются управляющими файлами. В Windows они называются bat-файлами, а в UNIX – shellфайлами. Главная задача таких файлов – облегчение работы системного администратора по управлению операционной системой, информацией на диске, управления пользователями или группой пользователей и т.д. Например, производить автоматическое архивирование и резервное копирование больших массивов данных по определенным правилам, оптимизация дискового пространства, управление сетевой активностью пользователей и т.д. Для исполнения управляющих файлов не требуются компиляторы. Операционная система, либо сама интерпретирует команду (внутренние команды), либо вызывает на исполнение другой файл (внешние команды). Управляющие файлы называют управляющими скриптами. Для их запуска необходима командная строка консоли операционной системы. В Windows командную строку предоставляет программа CMD.EXE, а в UNIX программа terminal, в которых можно вводит управляющие команды или запускать и отлаживать управляющие скрипты. Интерфейс командной строки является незаменимой при обработке больших массивов данных благодаря гибкой настройке управляющих команд, при настройке и управлении удаленным телекоммуникационным оборудованием и суперкомпьютерами. Так же он будет использоваться для запуска параллельных задач по дисциплине «Параллельное программирование». Для набора и редактирования управляющих скриптов можно воспользоваться любым редактором. Главное, что надо помнить, это регистр клавиш. При наборе bat-файлов Windows, текст скрипта регистронезависимый. При наборе shell-файлов UNIX, текст скрипта регистрозависимый, т.е. прописные и строчные буквы имеют разное значение.

# **Лабораторная работа №1**

## **2.1. Знакомство с первыми управляющими командами ОС Windows.**

Для работы необходимо воспользоваться материалом лекционных и практических занятии, где подробно разбираются команды и примеры. При появлении вопросов можно воспользоваться онлайн помощью, которая вызывается командой:

help имя\_команды

,либо

имя команды /?

Результат будет одинаковый. Например подача команды: cd /? Будет выглядеть следующим образом:

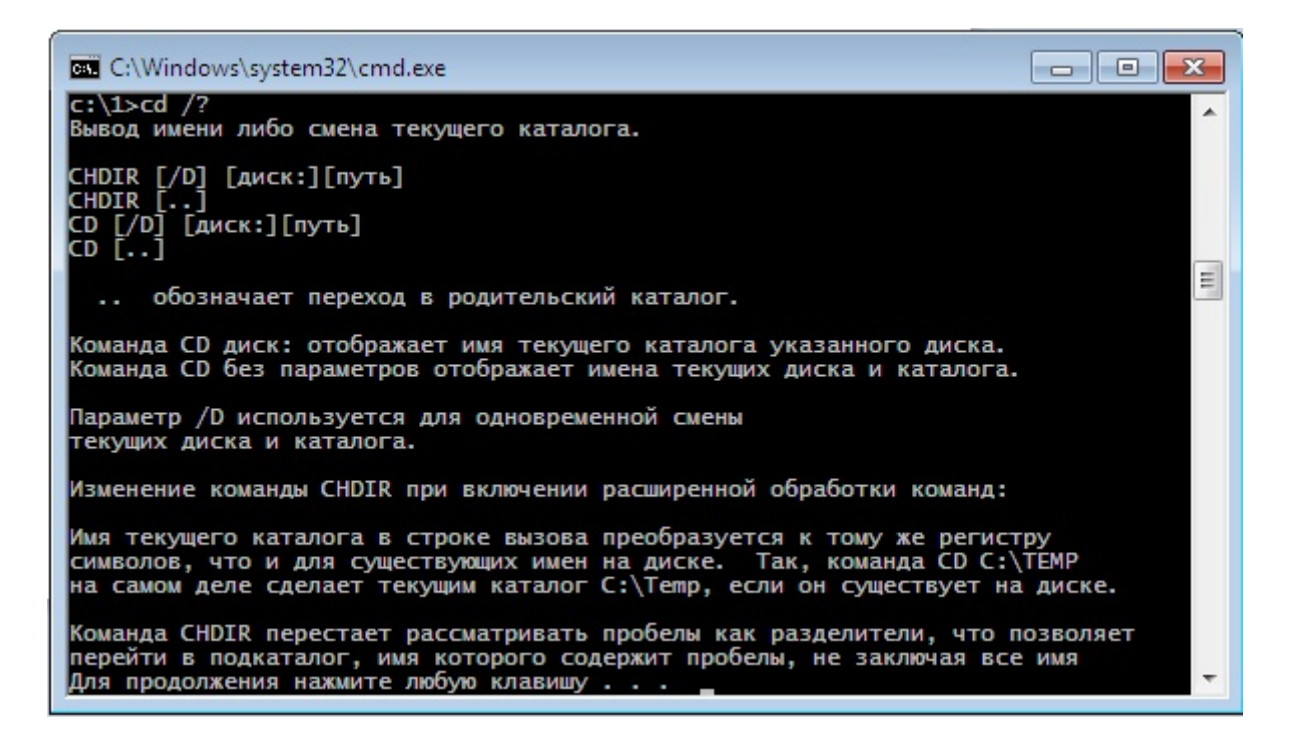

Используя данный прием, студентам необходимо изучить следующие команды: echo, prompt, ver, if, goto, mkdir, cd.

#### **2.2. Написание и отладка первой ознакомительной программы.**

Цель работы – ознакомление с написанием и отладкой простейших bat-файлов.

#### **Исходный текст скрипта.**

@echo off prompt \$P\$G ver if exist mail type mail :begin echo Пользователи этой машины echo 1-Александр 2-Валерий 3-Иван 4-остальные choice /c:1234 if errorlevel 4 goto work if errorlevel 3 goto ivan if errorlevel 2 goto valery if errorlevel 1 goto alex goto begin :ivan if not exist ivan mkdir ivan cd ivan start goto:eof :valery if not exist valery mkdir valery cd valery start goto:eof :alex

if not exist alex mkdir alex cd alex start goto:eof :work if not exist work mkdir work cd work

## **Краткое описание ознакомительной программы**

- Обычно, при исполнении скрипта, на экране распечатывается очередная команда, а затем ОС приступает к его выполнению. Когда скрипт большой, то это неудобно, поскольку экран заполняется ненужной информацией. Отключить вывод таких сообщении можно командой echo off. Символ @ отключает вывод на экран самой команды echo off.
- Команда prompt, с помощью аргументов, задает формат приглашения командной строки. В данном случае это аргументы \$P – имя текущего каталога, \$G – символ разделить >. Например C:\1>
- Команда VER выдает номер версии ОС Windows.
- $\blacksquare$  Строка if exist mail type mail говорит, что если в текущем каталоге существует файл с названием mail то распечатать его содержимое на экране.
- $\blacksquare$  Строка :begin означает метку, куда можно ветвиться с другого места программы. В тексте есть ещё подобные метки :ivan, :valery, :alex, :work.
- Следующие две строчки с командами echo выдают на экран сообщение о пользователях данной машины. Пользователи пронумерованы 1, 2, 3 и т.д.
- Строка choice /с:1234 содержит внешнюю команду choice. Т.е. файл с именем choice.exe должна быть доступна ОС для запуска на исполнение. Как правило он должен находиться в каталоге C:\Windows\system32. Данная команда ожидает нажатие клавиш либо 1, либо 2, либо 3, либо 4. Коды этих цифр попадают в системную переменную ERRORLEVEL. При нажатии любой другой клавиши в ERRORLEVEL будет 0.
- Следующие 4 строчки анализируют значение переменной ERRORLEVEL и происходит переход на нужную метку в зависимости от указанного пользователя. Если нажата другая клавиша (не 1,2,3 или 4), то произойдет переход на метку :begin и надо повторить операцию снова.
- На метках :ivan, :valery, :alex, :work проводятся однотипные операции. Сначала проверяется существование соответствующего каталога ivan, valery, alex, work. Если он не существует, то создается каталог с таким именем.
- $\blacksquare$  Сначала проверяется существование соответствующего каталога ivan, valery, alex, work. Если он не существует, то создается каталог с таким именем. Например, команда if not exist ivan mkdir ivan.
- Далее идет переход на указанный каталог, например cd ivan.
- **Строка start запускает новое окно CMD.**

## **Вопросы для самостоятельной работы**

- Набрать текст вышеприведенного скрипта, сохранить в файле с именем 1.bat и отладить в окне CMD.
- Перечислите и поясните все аргументы команды prompt.
- Что обозначает PROMPT \$T\$D\$B\$P\$G.
- Какое сообщение выдает команда DATE /T.
- Что означает аргументы (параметры) командной строки.
- Сколько параметров можно передать в скрипт и в каких переменных они будут находиться.
- Что означает замещаемые параметры и замещаемые символы.
- Разобраться, набрать и отладить следующий bat-файл с именем privet.bat:

```
@echo off 
if "%1"=="roses" goto roses
if "%1"=="candy" goto candy
if "%1"=="perfume" goto perfume 
if "%1"=="" goto error
:error 
echo У Вас большие неприятности
goto finish 
:roses 
echo Вы послали розы. Как трогательно. 
goto finish 
:candy 
echo Вы послали конфет. Как сладко. 
goto finish 
:perfume 
echo Вы послали духи. Как романтично. 
goto finish 
:finish
```
## **Лабораторная работа №2**

## **2.3. Программирование bat-файлов. Команды работы с датами. Арифметические команды.**

Ниже представлен текст управляющего bat-файла, который позволяет вычислить дату в будущем или в прошлом от указанной даты. Дата, от которой необходимо провести расчет и количество дней вперед или назад передаются в скрипт в виде параметров командной строки при запуске скрипта на исполнение. Если начальная дата не указана, то для расчета берется текущая дата.

Используя лекционный материал разобраться со следующим кодом, набрать его, сохранить под названием dateadd.bat и отладить его.

```
@ECHO OFF 
ECHO. 
IF NOT "%OS%"=="Windows_NT" GOTO Syntax 
SET Error=0 
IF \degree%1"=="" GOTO Syntax
IF NOT "\%3"=="" GOTO Syntax
IF "%2"=="" (
       FOR %%A IN (%Date%) DO SET cDate=%%A 
       SET cDays=%1 
) ELSE ( 
       SET cDate=%1 
       SET cDays=%2 
)
```
CALL :ReadDateFormat

```
 (ECHO.%cDate%) | FINDSTR /R /B /C:"[0-9]*\%sDate%[0-9]*\%sDate%[0-9]*" 
>NUL
```

```
IF ERRORLEVEL 1 ( 
       ECHO Error: %cDate% is not a valid date 
       ECHO. 
       GOTO Syntax 
) 
 (ECHO.%cDays%) | FINDSTR /R /B /C:"-*[0-9]*" >NUL 
IF ERRORLEVEL 1 ( 
       ECHO Error: %cDays% is not an integer 
       ECHO. 
       GOTO Syntax 
\lambdaCALL :ParseDate %cDate% 
IF %Error% NEQ 0 GOTO Syntax 
CALL :JDate %GYear% %GMonth% %GDay% 
ECHO Starting date : %cDate%
IF "%cDays:~0,1%"=="-" ( 
      SET /A NewJDate = %JDate% - %cDays:\sim1%
       ECHO Days subtracted : %cDays:~1% 
) ELSE ( 
      SET /A NewJDate = \%JDate\% + \%cDays\%ECHO Days added : %cDays%
) 
CALL :GDate %NewJDate% 
CALL :ReformatDate %GDate% 
ECHO Resulting date : %LDate% 
GOTO:EOF 
::+++++++++++++++++++++++ Подпрограммы ++++++++++++++++++++++++ 
:gdate 
set /a p = \%1 + 68569set /a p1 = p*4set /a q = p1 / 146097 
set /a q1 = 146097 * q + 3
```

```
set /a r = p - q1 / 4set /a r1 = r + 1
```

```
set /a r2 = 4000 * r1set /a s = r2 / 1461001 
set /a s1= 1461 * sset /a t = \%r\% - s1 / 4 + 31
set /a t1 = 80 * tset /a u = t1 / 2447 
set /a v = u / 11set /a v1 = q - 49set /a v2 = 2447 * uset /a gyear = 100 * v1 + s + vset /a gmonth = u + 2 - 12 * vset /a gday = t - v^2 / 80for %%a in (p q q1 q2 r r1 r2 s s1 t t1 u v v1 v2) do set %%a=
if 1\%gmonth% LSS 20 set gmonth=0%gmonth%
if 1%gday% LSS 20 set gday=0%gday% 
set gdate=%gyear% %gmonth% %gday% 
goto:eof 
::++++++++++++++++++++++++++++++++++++++++++++++++++++ 
:jdate 
SET MM=%2 
SET DD=%3IF %MM:~0,1% EQU 0 SET MM=%MM:~1% 
IF %DD:~0,1% EQU 0 SET DD=%DD:~1% 
set /a m1 = %MM% - 14 
SET /A Month1 = m1 / 12SET /A Year1 = \%1 + 4800
set /a b1 = %Year1% + %Month1%
set /a b2 = 1461 * b1set /a b = b2 /4set /a c1 = %MM% - 2 -12 * %Month1%
set /a c2 = 367 * c1set /a c = c2 / 12set /a d1 = %Year1% + %Month1% + 100
set /a d2 = d1 / 100set /a d3 = 3 * d2set /a d = d3 / 4set /a jdate = b + c - d + %DD\% - 32075::SET /A JDate = 1461 * (%Year1\% +%Month1\%)/4+
::367 * ( \%MM% - 2 -12 * \%Month1% ) / 12 -
::(3 * ((\% \text{Year1\%} + \% \text{Month1\%} + 100) / 100)) / 4 + \% \text{DD\%} - 32075FOR %%A IN (Month1 Year1 b b1 b2 c c1 c2 d d1 d2 d3) DO SET %%A= 
GOTO:EOF
```

```
::+++++++++++++++++++++++++++++++++++++++++++++++
```
:ParseDate

DO (

IF %iDate%==0 FOR /F "TOKENS=1-3 DELIMS=%sDate%" %%A IN ('ECHO.%1')

 SET GYear=%%C SET GMonth=%%A

```
 SET GDay=%%B 
      \lambdaIF %iDate%==1 FOR /F "TOKENS=1-3 DELIMS=%sDate%" %%A IN ('ECHO.%1') 
DO ( 
             SET GYear=%%C 
             SET GMonth=%%B 
             SET GDay=%%A 
      ) 
      IF %iDate%==2 FOR /F "TOKENS=1-3 DELIMS=%sDate%" %%A IN ('ECHO.%1') 
DO ( 
             SET GYear=%%A 
             SET GMonth=%%B 
             SET GDay=%%C 
      ) 
      IF %GDay% GTR 31 SET Error=1 
      IF %GMonth% GTR 12 SET Error=1 
      GOTO:EOF 
      ::+++++++++++++++++++++++++++++++++++++++++++++++ 
      :ReadDateFormat 
      START /W REGEDIT /E "%TEMP%.\_TEMP.REG" 
"HKEY_CURRENT_USER\Control Panel\International"
      FOR /F "tokens=1* delims==" %%A IN ('TYPE "%TEMP%.\_TEMP.REG" ^| FIND /I 
"iDate"') DO SET iDate=%%B 
      FOR /F "tokens=1* delims==" %%A IN ('TYPE "%TEMP%.\_TEMP.REG" ^| FIND /I 
"sDate"') DO SET sDate=%%B 
      DEL "%TEMP%.\_TEMP.REG" 
      :: Remove quotes from the data read: 
      SET iDate=%iDate:"=% 
      SET sDate=%sDate:"=% 
      GOTO:EOF 
      ::+++++++++++++++++++++++++++++++++++++++++++++++++
      :ReformatDate 
      IF %iDate%==0 SET LDate=%2%sDate%%3%sDate%%1 
      IF %iDate%==1 SET LDate=%3%sDate%%2%sDate%%1 
      IF %iDate%==2 SET LDate=%1%sDate%%2%sDate%%3 
      GOTO:EOF 
      :syntax 
      echo dateadd.bat - программа прибавления (вычитания) указанного количества дней
      echo к (от) указанной даты. Если дата не указана, то берется текущая дата. 
      echo Пример запуска: 
      echo dateadd.bat 12.03.2009 142 
      echo.
```
#### **2.4. Варианты индивидуальных заданий:**

Вариант 1.

Используя материалы лабораторных работ написать командный файл, выполняющий следующие действия:

- создать каталог с названием dir<дата>, где <дата> - дата, которая была 100 дней назад от текущей даты;

- в каталог dir<дата> скопировать все файлы компьютера созданные в четные дни;

- результат работы, количество скопированных файлов и их названия, записать в журнальный файл report.log.

- заархивировать содержимое каталога dir<дата> программой winrar с ключами:

а) формат архива – rar;

б) имя архивного файла с использованием даты;

в) после архивирования исходные файлы удалить;

г) не включать в архив файлы размером более 2Мб.

- результат работы, количество заархивированных файлов и их названия, дописать в журнальный файл report.log.

#### Вариант 2.

Используя материалы лабораторных работ написать командный файл, выполняющий следующие действия:

- создать каталог с названием dir<дата>, где <дата> - дата, которая была 1000 дней назад от текущей даты;

- в каталог dir<дата> скопировать все файлы компьютера созданные в нечетные дни;

- результат работы, количество скопированных файлов и их названия, записать в журнальный файл report.log.

- заархивировать содержимое каталога dir<дата> программой winrar с ключами:

а) формат архива – zip;

б) имя архивного файла с использованием даты;

в) после архивирования исходные файлы удалить;

г) не включать в архив файлы размером более 2Мб.

- результат работы, количество заархивированных файлов и их названия, дописать в журнальный файл report.log.

### Вариант 3.

Используя материалы лабораторных работ написать командный файл, выполняющий следующие действия:

- создать каталог с названием dir<дата>, где <дата> - дата, которая была 50 дней назад от текущей даты;

- в каталог dir<дата> скопировать все файлы компьютера созданные в промежутке от 100 до 50 дней назад от текущей даты;

- результат работы, количество скопированных файлов и их названия, записать в журнальный файл report.log.

- заархивировать содержимое каталога dir<дата> программой winrar с ключами:

а) формат архива – rar;

б) имя архивного файла с использованием даты;

в) после архивирования исходные файлы удалить;

г) не включать в архив файлы размером менее 2Мб.

- результат работы, количество заархивированных файлов и их названия, дописать в журнальный файл report.log.

#### Вариант 4.

Используя материалы лабораторных работ написать командный файл, выполняющий следующие действия:

- создать каталог с названием dir<дата>, где <дата> - дата, которая была 10000 дней назад от текущей даты;

- в каталог dir<дата> скопировать все файлы компьютера созданные в нечетные дни прошлого года;

- результат работы, количество скопированных файлов и их названия, записать в журнальный файл report.log.

- заархивировать содержимое каталога dir<дата> программой winrar с ключами:

а) формат архива – zip;

б) имя архивного файла с использованием даты;

в) после архивирования исходные файлы удалить;

г) не включать в архив файлы размером менее 2Мб.

- результат работы, количество заархивированных файлов и их названия, дописать в журнальный файл report.log.

Вариант 5.

Используя материалы лабораторных работ написать командный файл, выполняющий следующие действия:

- создать каталог с названием dir<дата>, где <дата> - дата, которая была 15000 дней назад от текущей даты;

- в каталог dir<дата> скопировать все файлы компьютера созданные в нечетные дни прошлого года;

- результат работы, количество скопированных файлов и их названия, записать в журнальный файл report.log.

- заархивировать содержимое каталога dir<дата> программой winrar с ключами:

а) формат архива – rar;

б) имя архивного файла с использованием даты;

в) после архивирования исходные файлы удалить;

г) невключать в архив файлы размером более 1,5Мб.

- результат работы, количество заархивированных файлов и их названия, дописать в журнальный файл report.log.

Вариант 6.

Используя материалы лабораторных работ написать командный файл, выполняющий следующие действия:

- создать каталог с названием dir<дата>, где <дата> - дата, которая была 20000 дней назад от текущей даты;

- в каталог dir<дата> скопировать все файлы компьютера созданные по понедельникам прошлого года;

- результат работы, количество скопированных файлов и их названия, записать в журнальный файл report.log.

- заархивировать содержимое каталога dir<дата> программой winrar с

ключами:

а) формат архива – rar;

б) имя архивного файла с использованием даты;

в) после архивирования исходные файлы удалить;

г) невключать в архив файлы размером более 1,5Мб.

- результат работы, количество заархивированных файлов и их названия, дописать в журнальный файл report.log.

Вариант 7.

Используя материалы лабораторных работ написать командный файл, выполняющий следующие действия:

- создать каталог с названием dir<дата>, где <дата> - дата, которая была 25000 дней назад от текущей даты;

- в каталог dir<дата> скопировать все файлы компьютера созданные четвергам и пятницам прошлого года;

- результат работы, количество скопированных файлов и их названия, записать в журнальный файл report.log.

- заархивировать содержимое каталога dir<дата> программой winrar с ключами:

а) формат архива – rar;

б) имя архивного файла с использованием даты;

в) после архивирования исходные файлы удалить;

г) не включать в архив файлы размером более 2,5Мб.

- результат работы, количество заархивированных файлов и их названия, дописать в журнальный файл report.log.

Вариант 8.

Используя материалы лабораторных работ написать командный файл, выполняющий следующие действия:

- создать каталог с названием dir<дата>, где <дата> - дата, которая была 30000 дней назад от текущей даты;

- в каталог dir<дата> скопировать все файлы компьютера созданные во все дни недели кроме понедельника, четверга и пятницы прошлого года;

- результат работы, количество скопированных файлов и их названия, записать в журнальный файл report.log.

- заархивировать содержимое каталога dir<дата> программой winrar с ключами:

а) формат архива – zip;

б) имя архивного файла с использованием даты;

в) после архивирования исходные файлы удалить;

г) не включать в архив файлы размером более 2,5Мб.

- результат работы, количество заархивированных файлов и их названия, дописать в журнальный файл report.log.

## Вариант 9.

Используя материалы лабораторных работ написать командный файл, выполняющий следующие действия:

- создать каталог с названием dir<дата>, где <дата> - дата, которая была 35000 дней назад от текущей даты;

- в каталог dir<дата> скопировать все файлы компьютера созданные с 9 до 12 часов;

- результат работы, количество скопированных файлов и их названия, записать в журнальный файл report.log.

заархивировать содержимое каталога dir<дата> программой winrar с ключами:

а) формат архива – rar;

б) имя архивного файла с использованием даты;

в) после архивирования исходные файлы удалить;

г) не включать в архив файлы размером более 1,2Мб.

- результат работы, количество заархивированных файлов и их названия, дописать в журнальный файл report.log.

Вариант 10.

Используя материалы лабораторных работ написать командный файл, выполняющий следующие действия:

- создать каталог с названием dir<дата>, где <дата> - дата, которая была 40000 дней назад от текущей даты;

- в каталог dir<дата> скопировать все файлы компьютера созданные с 12 до 13 часов и с 14 до 16 часов;

- результат работы, количество скопированных файлов и их названия, записать в журнальный файл report.log.

- заархивировать содержимое каталога dir<дата> программой winrar с ключами:

а) формат архива – zip;

б) имя архивного файла с использованием даты;

в) после архивирования исходные файлы удалить;

г) не включать в архив файлы размером более 1,2Мб.

- результат работы, количество заархивированных файлов и их названия, дописать в журнальный файл report.log.

Вариант 11.

Используя материалы лабораторных работ написать командный файл, выполняющий следующие действия:

- создать каталог с названием dir<дата>, где <дата> - дата, которая была 45000 дней назад от текущей даты;

- в каталог dir<дата> скопировать все файлы компьютера содержащие слова "include":

- результат работы, количество скопированных файлов и их названия, записать в журнальный файл report.log.

- заархивировать содержимое каталога dir<дата> программой winrar с ключами:

а) формат архива – rar;

б) имя архивного файла с использованием даты;

в) после архивирования исходные файлы удалить;

г) не включать в архив файлы размером менее 1,5Мб.

- результат работы, количество заархивированных файлов и их названия, дописать в журнальный файл report.log.

Вариант 12.

Используя материалы лабораторных работ написать командный файл, выполняющий следующие действия:

- создать каталог с названием dir<дата>, где <дата> - дата, которая была 50000 дней назад от текущей даты;

в каталог dir<дата> скопировать все файлы компьютера с расширением \*.bat, но не содержащие слова "for";

- результат работы, количество скопированных файлов и их названия, записать в журнальный файл report.log.

- заархивировать содержимое каталога dir<дата> программой winrar с ключами:

а) формат архива – zip;

б) имя архивного файла с использованием даты;

в) после архивирования исходные файлы удалить;

г) не включать в архив файлы размером менее 1,5Мб.

- результат работы, количество заархивированных файлов и их названия, дописать в журнальный файл report.log.

Вариант 13.

Используя материалы лабораторных работ написать командный файл, выполняющий следующие действия:

- создать каталог с названием dir<дата>, где <дата> - дата, которая была 55000 дней назад от текущей даты;

- в каталог dir<дата> скопировать все файлы компьютера с расширением \*.bmp и размером не более 1Мб;

- результат работы, количество скопированных файлов и их названия, записать в журнальный файл report.log.

- заархивировать содержимое каталога dir<дата> программой winrar с ключами:

а) формат архива – rar;

б) имя архивного файла с использованием даты;

в) после архивирования исходные файлы удалить;

г) не включать в архив файлы размером менее 1,2Мб.

- результат работы, количество заархивированных файлов и их названия, дописать в журнальный файл report.log.

Вариант 14.

Используя материалы лабораторных работ написать командный файл, выполняющий следующие действия:

- создать каталог с названием dir<дата>, где <дата> - дата, которая была 60000 дней назад от текущей даты;

- в каталог dir<дата> скопировать все файлы компьютера с расширением \*.gif и размером не более 5Кб;

- результат работы, количество скопированных файлов и их названия, записать в журнальный файл report.log.

- заархивировать содержимое каталога dir<дата> программой winrar с ключами:

а) формат архива – zip;

б) имя архивного файла с использованием даты;

в) после архивирования исходные файлы удалить;

г) не включать в архив файлы размером менее 1,2Мб.

- результат работы, количество заархивированных файлов и их названия, дописать в журнальный файл report.log.

Вариант 15.

Используя материалы лабораторных работ написать командный файл, выполняющий следующие действия:

- создать каталог с названием dir<дата>, где <дата> - дата, которая была 65000 дней назад от текущей даты;

- в каталог dir<дата> скопировать все файлы компьютера с расширением \*.doc, созданные по понедельникам прошлого года;

- результат работы, количество скопированных файлов и их названия, записать в журнальный файл report.log.

- заархивировать содержимое каталога dir<дата> программой winrar с ключами:

а) формат архива – rar;

б) имя архивного файла с использованием даты;

в) после архивирования исходные файлы удалить;

г) невключать в архив файлы размером более 1Мб.

- результат работы, количество заархивированных файлов и их названия, дописать в журнальный файл report.log.

Вариант 16.

Используя материалы лабораторных работ написать командный файл, выполняющий следующие действия:

- создать каталог с названием dir<дата>, где <дата> - дата, которая была 70000 дней назад от текущей даты;

- в каталог dir<дата> скопировать все файлы компьютера с расширением \*.doc, созданные в 1 квартале прошлого года;

- результат работы, количество скопированных файлов и их названия, записать в журнальный файл report.log.

- заархивировать содержимое каталога dir<дата> программой winrar с ключами:

а) формат архива – zip;

б) имя архивного файла с использованием даты;

в) после архивирования исходные файлы удалить;

г) невключать в архив файлы размером более 1Мб.

- результат работы, количество заархивированных файлов и их названия, дописать в журнальный файл report.log.

Вариант 17.

Используя материалы лабораторных работ написать командный файл, выполняющий следующие действия:

- создать каталог с названием dir<дата>, где <дата> - дата, которая была 75000 дней назад от текущей даты;

- в каталог dir<дата> скопировать все файлы компьютера с расширением \*.txt, созданные в 2 квартале позапрошлого года;

- результат работы, количество скопированных файлов и их названия, записать в журнальный файл report.log.

- заархивировать содержимое каталога dir<дата> программой winrar с ключами:

а) формат архива – rar;

б) имя архивного файла с использованием даты;

в) после архивирования исходные файлы удалить;

г) не включать в архив файлы размером более 2,1Мб.

- результат работы, количество заархивированных файлов и их названия, дописать в журнальный файл report.log.

Вариант 18.

Используя материалы лабораторных работ написать командный файл, выполняющий следующие действия:

- создать каталог с названием dir<дата>, где <дата> - дата, которая была 80000 дней назад от текущей даты;

- в каталог dir<дата> скопировать все файлы компьютера с расширением \*.с, созданные в 4 квартале прошлого года;

- результат работы, количество скопированных файлов и их названия, записать в журнальный файл report.log.

- заархивировать содержимое каталога dir<дата> программой winrar с ключами:

а) формат архива – zip;

б) имя архивного файла с использованием даты;

в) после архивирования исходные файлы удалить;

г) не включать в архив файлы размером более 2,1Мб.

- результат работы, количество заархивированных файлов и их названия, дописать в журнальный файл report.log.

Вариант 19.

Используя материалы лабораторных работ написать командный файл, выполняющий следующие действия:

- создать каталог с названием dir<дата>, где <дата> - дата, которая была 85000 дней назад от текущей даты;

- в каталог dir<дата> скопировать все файлы компьютера с расширением \*.txt, созданные с 10 по 15 число каждого месяца;

- результат работы, количество скопированных файлов и их названия, записать в журнальный файл report.log.

- заархивировать содержимое каталога dir<дата> программой winrar с ключами:

а) формат архива – rar;

б) имя архивного файла с использованием даты;

в) после архивирования исходные файлы удалить;

г) не включать в архив файлы размером менее 2,1Мб.

- результат работы, количество заархивированных файлов и их названия, дописать в журнальный файл report.log

Вариант 20.

Используя материалы лабораторных работ написать командный файл, выполняющий следующие действия:

- создать каталог с названием dir<дата>, где <дата> - дата, которая будет через 90000 дней от текущей даты;

- в каталог dir<дата> скопировать все файлы компьютера с расширением \*.doc, созданные по средам прошлого года;

- результат работы, количество скопированных файлов и их названия, записать в журнальный файл report.log.

- заархивировать содержимое каталога dir<дата> программой winrar с ключами:

а) формат архива – zip;

б) имя архивного файла с использованием даты;

в) после архивирования исходные файлы удалить;

г) не включать в архив файлы размером менее 1,8Мб.

- результат работы, количество заархивированных файлов и их названия, дописать в журнальный файл report.log.

Вариант 21.

Используя материалы лабораторных работ написать командный файл, выполняющий следующие действия:

- создать каталог с названием dir<дата>, где <дата> - дата, которая будет через 60000 дней от текущей даты;

- в каталог dir<дата> скопировать все файлы компьютера с расширением \*.txt, созданные с 12 до 17 часов;

- результат работы, количество скопированных файлов и их названия, записать в журнальный файл report.log.

- заархивировать содержимое каталога dir<дата> программой winrar с ключами:

а) формат архива – rar;

б) имя архивного файла с использованием даты;

в) после архивирования исходные файлы удалить;

г) не включать в архив файлы размером более 2,4Мб.

- результат работы, количество заархивированных файлов и их названия, дописать в журнальный файл report.log.

Вариант 22.

Используя материалы лабораторных работ написать командный файл, выполняющий следующие действия:

- создать каталог с названием dir<дата>, где <дата> - дата, которая будет через 70000 дней от текущей даты;

- в каталог dir<дата> скопировать все файлы компьютера с расширением \*.bmp, созданные по четным дням прошлого года;

- результат работы, количество скопированных файлов и их названия, записать в журнальный файл report.log.

- заархивировать содержимое каталога dir<дата> программой winrar с ключами:

а) формат архива – zip;

б) имя архивного файла с использованием даты;

в) после архивирования исходные файлы удалить;

г) не включать в архив файлы размером менее 2,4Мб.

- результат работы, количество заархивированных файлов и их названия, дописать в журнальный файл report.log.

Вариант 23.

Используя материалы лабораторных работ написать командный файл, выполняющий следующие действия:

- создать каталог с названием dir<дата>, где <дата> - дата, которая будет через 60000 дней от текущей даты;

- в каталог dir<дата> скопировать все файлы компьютера с расширением \*.doc, созданные по нечетным дням прошлого года;

- результат работы, количество скопированных файлов и их названия, записать в журнальный файл report.log.

- заархивировать содержимое каталога dir<дата> программой winrar с ключами:

а) формат архива – rar;

б) имя архивного файла с использованием даты;

в) после архивирования исходные файлы удалить;

г) не включать в архив файлы размером более 2,7Мб.

- результат работы, количество заархивированных файлов и их названия, дописать в журнальный файл report.log.

## **2.5. Пример итоговой работы**

Цель работы:

Используя материалы лабораторных работ написать командный файл в среде операционной системы Windows.

## Задание:

Создать каталог с названием dir<дата>, где <дата> - дата, которая была 100 дней назад от текущей даты. В этот каталог скопировать все файлы компьютера созданные в четные дни с 9:45 до 12:15. Результат работы, количество скопированных файлов и их названия, записать в журнальный файл report.log. Заархивировать содержимое каталога программой winrar с ключами: формат архива – rar, имя архивного файла с использованием даты, после архивации исходные данные удалить, не включать в архив файлы размером более 2 Мб. Результат работы дописать в журнальный файл report.log.

Блок схемы алгоритма:

Данная процедура занимается непосредственно выполнением поставленных задач. В первой части определяется дата , которая была 100 дней назад, во второй и третьей мы копируем и архивируем файлы подходящие под определенные критерии.

Алгоритм вычисления даты:

- 1. Переводим текущую дату в дни.
- 2. От количества дней до текущей даты(d) отнимаем 100 дней.

3. Переводится дата в нормальный формат и создаётся папка с полученной датой в имени.

Алгоритм поиска, копирования и архивации файлов на компьютере:

1. При помощи трех циклов перебираем все файлы компьютера по указанному пути.

2. Если файл подходит по условию, то копируем его в наш каталог.

3. Имя файла заносится в текстовый файл report.log и увеличивается счётчик файлов.

4. По завершению работы циклов количество файлов дописывается в текстовый файл report.log

5. После чего организуются два цикла.

6. В цикле если файл подходит по размеру, то он архивируется и удаляется из папки.

7. Имя файла заносится в текстовый файл report.log и увеличивается счётчик файлов.

8. По завершению работы циклов количество заархивированных файлов дописывается в текстовый файл report.log.

Главная процедура командного файла представлена на рисунке 1.

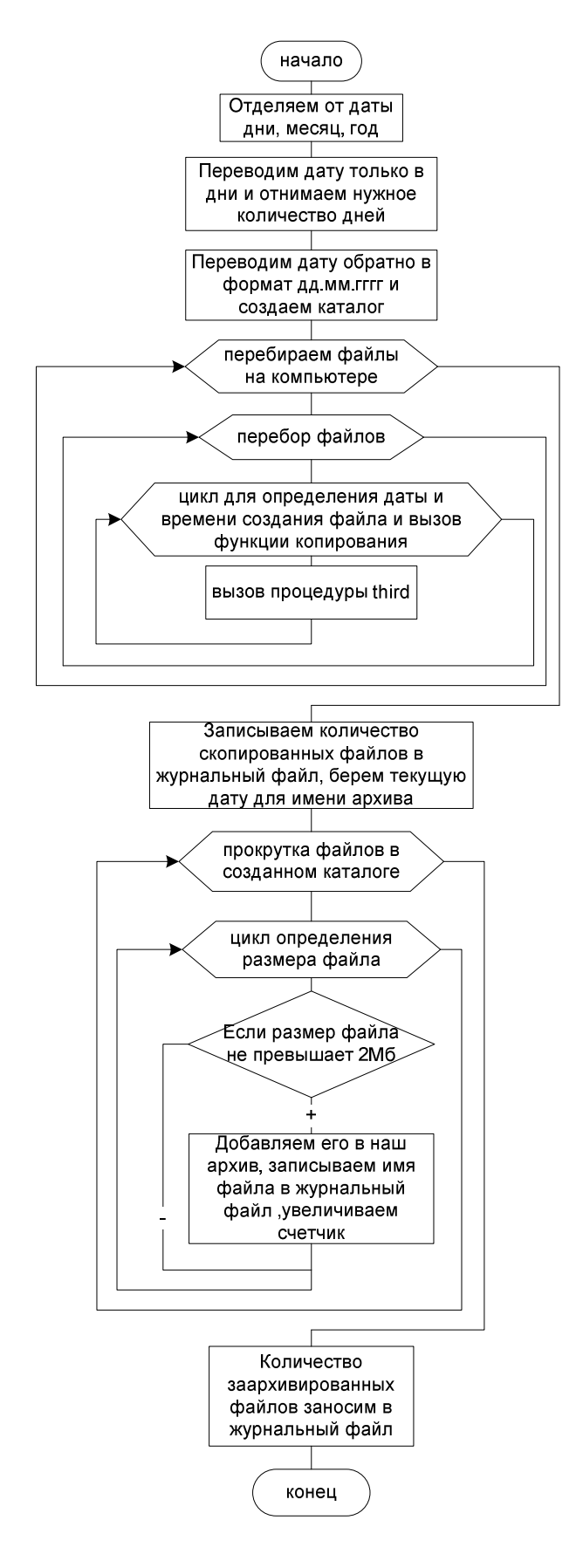

Рисунок 1 – Блок-схема главной процедуры командного файла

Блок –схема процедуры third представлена на рисунке 2.

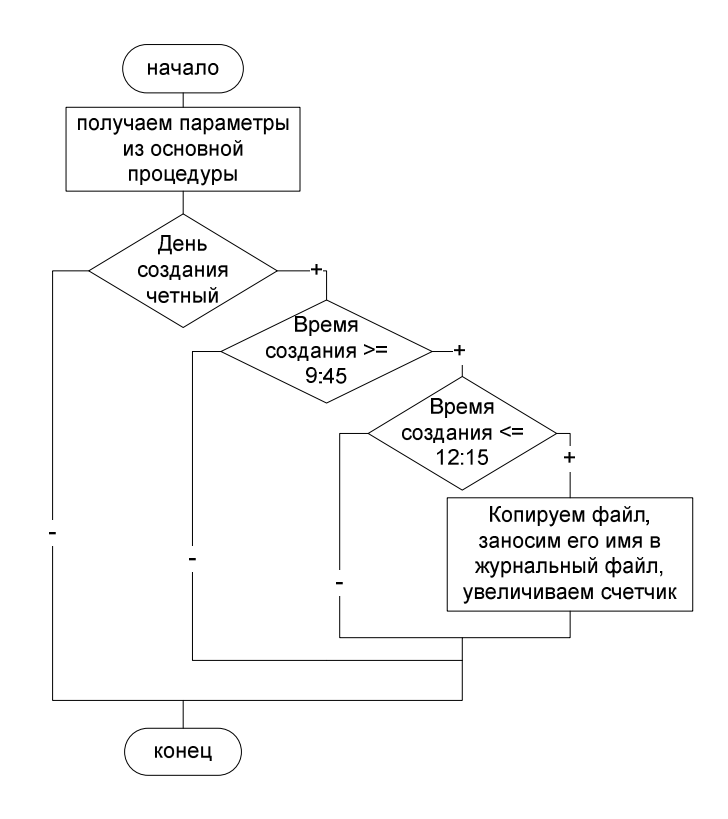

Рисунок 2 – Блок-схема процедуры third

# **Программный код:**

```
@echo off 
set d=%date:~,2% 
set /A mm=%date:~3,2%*31 
set /A y=%date:~6%*372 
set /A dat=%y%+%mm%+%d% 
set /A dat=%dat%-100 
set /A y=%dat%/372 
set /A vy=%y%*372 
set /A dat=%dat%-%vy% 
set /A mm=%dat%/31 
set /A vm=%mm%*31 
set /A dat=%dat%-%vm% 
set d=%dat% 
if %d% LSS 1 (set d=31 
                set /a mm=%mm%-1 
\overline{\phantom{a}}if %mm% LSS 1 (set mm=12 
                set /a y=%y%-1 
\overline{\phantom{a}}mkdir C:\dir%d%.%mm%.%y% 
set gderar="D:\Winrar\WinRAR.exe"
```

```
set source="D:\Origin" 
set file=C:\dir%d%.%mm%.%y% 
set /a col=0 
echo -------------------------------------------------->>report.log 
for /r %source% %%i in (*.*) do ( 
             for %%j in ("%%i") do ( 
                   for /f "tokens=1-5 delims=.: " %%j in ("%%~ti") do ( 
                         echo %%i date of create %%j %%k %%l
                          call :third %%j %%l %%i %%m %%n 
) and the contract of \mathcal{L})\overline{\phantom{a}}echo -------------Скопировано файлов:%col%>>report.log 
echo -------------------------------------------------->>report.log 
echo -------------------------------------------------->>report.log 
set /a col=0 
set /a size=2097152 
set y=%DATE:~6,4% 
set m=%DATE:~3,2% 
set d=%DATE:~0,2% 
for %%f in ("%file%\*.*") do ( 
                for %%p in ("%%f") do if %%~zp LSS %size% (%gderar% a -df 
%d%.%m%.%y%.rar "%%f" 
                                                       echo. %%f>>report.log 
                                                         call :inccol %col% 
                                                         ) 
)echo -------------Заархивировано файлов:%col%>>report.log 
pause 
::================================================================================= 
:inccol 
set /a col+=1 
exit /b 0 
:mincol 
set /a col-=1 
exit /b 0 
:third 
echo %1 %2 %3 %4 %5 
set /a dayofcreate=1%1-100 
set /a yearofcreate=%2 
set /a yv=%DATE:~6,4% 
set /a yv=%yv%-1 
set /a rv=%dayofcreate%/2 
set /a rv=%rv%*2 
set /a tim=%4*60 
set /a tim=%tim%+%5 
if %rv% EQU %dayofcreate% (
```

```
 if %tim% GEQ 585 ( 
                                       if %tim% LEQ 735 ( 
                                                     echo FILE PODHODIT! 
                                                     xcopy/hkqry %3 "%file%" 
                                                     echo %3>>report.log 
                                                       call :inccol %col% 
                                            \overline{\phantom{a}})
```
 $\times$ 

 $\sim$ 

exit /b 0

#### **Тестирование программы:**

 $)$ 

При запуске командного файла на экран выводятся перебираемые файлы с полным путем их нахождения.

Выполнение данного участка командного файла показан на рисунке 3.

| <b>BB</b> C:\Windows\system32\cmd.exe                                   | □ |
|-------------------------------------------------------------------------|---|
| D:\Origin\legacyPM\lang\CLIStrings sv SE.xml date of create 24 01 2018  |   |
| 24 2018 D:\Origin\legacyPM\lang\CLIStrings_sv SE.xml 16 26              |   |
| D:\Origin\legacyPM\lang\CLIStrings_th_TH.xml date of create 24_01_2018  |   |
| 24 2018 D:\Origin\legacyPM\lang\CLIStrings_th_TH.xml 16 26              |   |
| D:\Origin\legacyPM\lang\CLIStrings_zh_CN.xml date of create 24 01 2018  |   |
| 24 2018 D:\Origin\legacyPM\lang\CLIStrings_zh_CN.xml 16 26              |   |
| D:\Origin\legacyPM\lang\CLIStrings zh TW.xml date of create 24 01 2018  |   |
| 24 2018 D:\Origin\legacyPM\lang\CLIStrings zh TW.xml 16 26              |   |
| D:\Origin\legacyPM\lang\CoreStrings cs CZ.xml date of create 24 01 2018 |   |
| 24 2018 D:\Origin\legacyPM\lang\CoreStrings_cs_CZ.xml 16 26             |   |
| D:\Origin\legacyPM\lang\CoreStrings da DK.xml date of create 24 01 2018 |   |
| 24 2018 D:\Origin\legacyPM\lang\CoreStrings_da_DK.xml 16 26             |   |
| D:\Origin\legacyPM\lang\CoreStrings_de_DE.xml date of create 24_01_2018 |   |
| 24 2018 D:\Origin\legacyPM\lang\CoreStrings de DE.xml 16 26             |   |
| D:\Origin\legacyPM\lang\CoreStrings_el_GR.xml date of create 24_01_2018 |   |
| 24 2018 D:\Origin\legacyPM\lang\CoreStrings_el_GR.xml 16 26             |   |
| D:\Origin\legacyPM\lang\CoreStrings en GB.xml date of create 24 01 2018 |   |
| 24 2018 D:\Origin\legacyPM\lang\CoreStrings en GB.xml 16 26             |   |
| D:\Origin\legacyPM\lang\CoreStrings en US.xml date of create 24 01 2018 |   |
| 24 2018 D:\Origin\legacyPM\lang\CoreStrings en US.xml 16 26             |   |
| D:\Origin\legacyPM\lang\CoreStrings es ES.xml date of create 24 01 2018 |   |
| 24 2018 D:\Origin\legacyPM\lang\CoreStrings_es_ES.xml 16 26             |   |
| D:\Origin\legacyPM\lang\CoreStrings_es_MX.xml date of create 24_01_2018 |   |
| 24 2018 D:\Origin\legacyPM\lang\CoreStrings es MX.xml 16 26             |   |
| D:\Origin\legacyPM\lang\CoreStrings fi FI.xml date of create 24 01 2018 |   |
| 24 2018 D:\Origin\legacyPM\lang\CoreStrings fi FI.xml 16 26             |   |
| D:\Origin\legacyPM\lang\CoreStrings fr FR.xml date of create 24 01 2018 |   |
| 24 2018 D:\Origin\legacyPM\lang\CoreStrings fr FR.xml 16 26             |   |
| D:\Origin\legacyPM\lang\CoreStrings hu HU.xml date of create 24 01 2018 |   |
| 24 2018 D:\Origin\legacyPM\lang\CoreStrings hu HU.xml 16 26             |   |

Рисунок 3 – Запуск командного файла

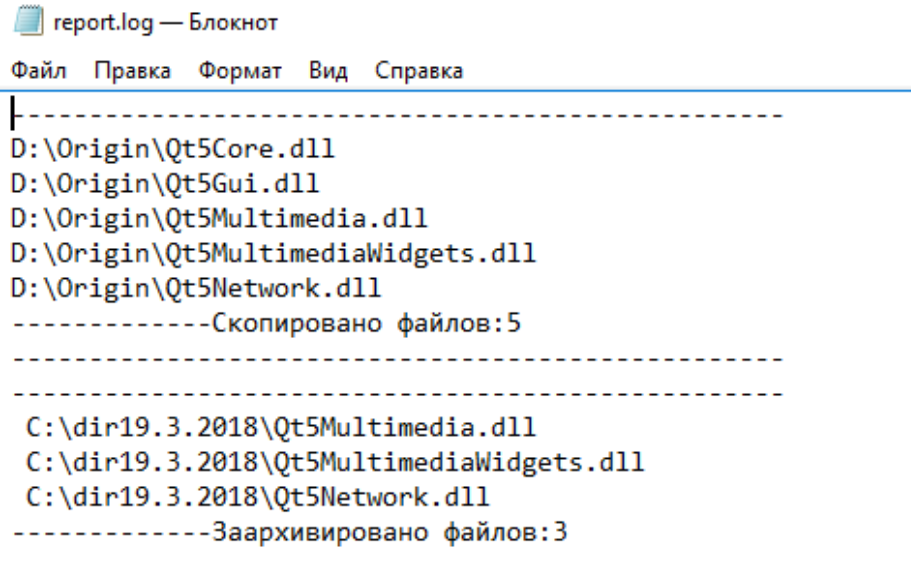

## **3 Методические указания по самостоятельной работе**

Для успешного освоения курса «Б.1.В.ОД.8 Операционные системы» необходима самостоятельная работа. В настоящее время актуальными становятся требования к личным качествам современного студента – умению самостоятельно пополнять и обновлять знания, вести самостоятельный поиск необходимого материала, быть творческой личностью.

Самостоятельную работу по освоению дисциплины обучающимся следует начинать с изучения содержания рабочей учебной программы дисциплины, цели и задач, структуры и содержания курса, основной и дополнительной литературы, рекомендованной для самостоятельной работы.

Самостоятельная учебная деятельность является необходимым условием успешного обучения. Многие профессиональные навыки, способность мыслить и обобщать, делать выводы и строить суждения, выступать и слушать других, – все это развивается в процессе самостоятельной работы студентов.

Самостоятельная работа по освоению дисциплины включает:

- самостоятельное изучение разделов;

 - самоподготовку (проработку и повторение лекционного материала и материала учебников и учебных пособий);

- подготовку к лабораторным работам;

- подготовку к рубежному и итоговому контролю.

Самостоятельная учебная работа – условие успешного окончания высшего учебного заведения. Она является равноправной формой учебных занятий, наряду с лекциями, семинарами, экзаменами и зачетами, но реализуемая во внеаудиторное время.

Эффективность аудиторных занятий во многом зависит от того, насколько умело студенты организуют в ходе них свою самостоятельную учебную познавательную деятельность. Такая работа также способствует самообразованию и самовоспитанию, осуществляемому в интересах повышения профессиональных компетенций, общей эрудиции и формировании личностных качеств.

Самостоятельная работа реализуется:

1. непосредственно в процессе аудиторных занятий – на лекциях, лабораторных занятиях, при проведении рубежного контроля;

2. в контакте с преподавателем вне рамок расписания – на консультациях по учебным вопросам, при ликвидации задолженностей, при выполнении индивидуальных заданий;

3. в библиотеке, дома, в общежитии, на кафедре при выполнении студентом учебных задач.

В процессе проведения самостоятельной работы необходимо производить подбор литературных источников, научной периодической печати и т.д

## **4 Методические указания по итоговому контролю**

Итоговый контроль знаний по дисциплине «Б.1.В.ОД.8 Операционные системы» проводится в форме экзамена. Для подготовки к итоговому контролю знаний по дисциплине «Б.1.В.ОД.8 Операционные системы» обучающиеся используют перечень вопросов, приведенный в фонде оценочных средств. Экзамен проводится в устной форме. В экзаменационный билет включен один теоретический вопрос. На подготовку студенту отводится 20-25 минут. На дифференцированном зачете ответы обучающегося оцениваются с учетом их полноты, правильности и аргументированности с учетом шкалы оценивания.

Оценка «отлично» выставляется студенту, если он глубоко и прочно усвоил программный материал, исчерпывающе, последовательно, четко и логически его излагает, умеет тесно увязывать теорию с практикой, свободно справляется с вопросами и другими видами применения знаний, причем не затрудняется с ответом при видоизменении заданий, использует в ответе профессиональные термины, правильно обосновывает принятое решение.

Оценка «хорошо» выставляется студенту, если он твердо знает материал, грамотно и по существу излагает его, не допуская существенных неточностей в ответе на вопрос, правильно применяет теоретические положения при решении практических вопросов, владеет необходимыми навыками и приемами их выполнения.

Оценка «удовлетворительно» выставляется студенту, если он имеет знания только основного материала, но не усвоил его деталей, допускает неточности, недостаточно правильные формулировки, нарушения логической последовательности в изложении программного материала.

Оценка «неудовлетворительно» выставляется студенту за отсутствие знаний по дисциплине, представления по вопрос, непонимание материала по дисциплине, наличие коммуникативных «барьеров» в общении, отсутствие ответа на предложенный вопрос.

## **5 Учебно-методическое обеспечение дисциплины**

# **5.1 Основная литература**

1. **Назаров С. В. Современные операционные системы: учебное пособие** [Электронный ресурс] / Назаров С. В., Широков А. И. - Интернет-Университет Информационных Технологий, 2011. – Режим доступа: http://biblioclub.ru/index.php?page=book&id=233197

# **5.2 Дополнительная литература**

1. **Синицын, С. В. Операционные системы** [Текст] : учебник для вузов по направлению 230700 "Прикладная информатика" и другим экономическим и техническим специальностям / С. В. Синицын, А. В. Батаев, Н. Ю. Налютин.- 2-е изд., испр. - Москва : Академия, 2012. - 304 с. - (Высшее профессиональное образование. Бакалавриат). - Библиогр. : с. 295. - ISBN 978-5-7695-9311-6.

# **5.3 Периодические издания**

- 1. Журнал «ИНФОРМАЦИОННЫЕ СИСТЕМЫ И ТЕХНОЛОГИИ».
- 2. Журнал «ИНФОРМАЦИОННЫЕ ТЕХНОЛОГИИ И ВЫЧИСЛИТЕЛЬНЫЕ СИСТЕМЫ».
- 3. Журнал «МИР ПК + DVD».
- 4. Журнал «ВЕСТНИК КОМПЬЮТЕРНЫХ И ИНФОРМАЦИОННЫХ ТЕХНОЛОГИЙ».
- 5. Журнал «ОТКРЫТЫЕ СИСТЕМЫ. СУБД».

# **5.4 Интернет-ресурсы**

- 1. http://msdn.microsoft.com Документация и справочники по операционной системе Windows.
- 2. http://www.centos.org Документация и справочники по операционной системе Linux CentOS.

## **5.5 Программное обеспечение, профессиональные базы данных и информационные справочные системы современных информационных технологий**

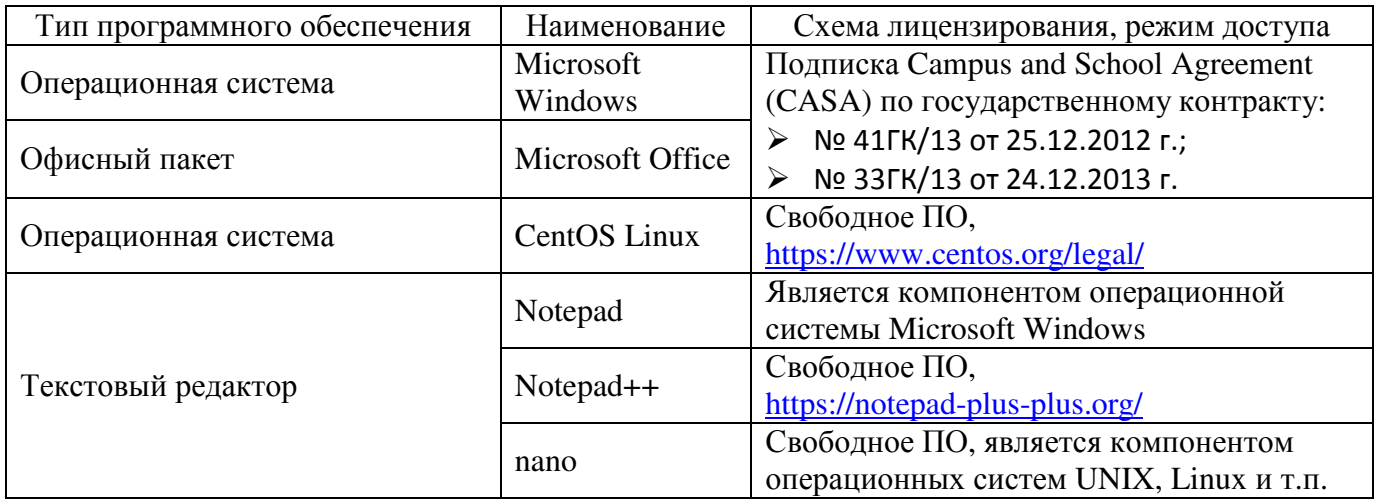

## **6 Материально-техническое обеспечение дисциплины**

Учебные аудитории для проведения занятий лекционного типа, семинарского типа, для проведения групповых и индивидуальных консультаций, текущего контроля и промежуточной аттестации. Для проведения лабораторных и практических работ используются компьютерный класс (ауд. № 4-113, 4-116, 4-117), оборудованный средствами оргтехники, программным обеспечением, персональными компьютерами, объединенными в сеть с выходом в Интернет.

Аудитории оснащены комплектами ученической мебели, техническими средствами обучения, служащими для представления учебной информации большой аудитории.

Помещения для самостоятельной работы обучающихся оснащены компьютерной техникой, подключенной к сети «Интернет», и обеспечением доступа в электронную информационно-образовательную среду Орского гуманитарно-технологического института (филиала) ОГУ (ауд. № 4-307).

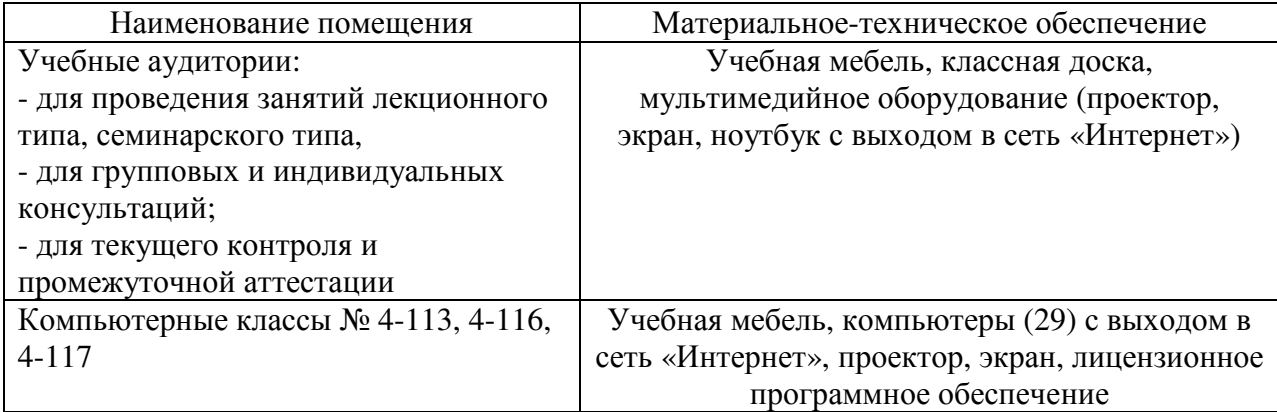

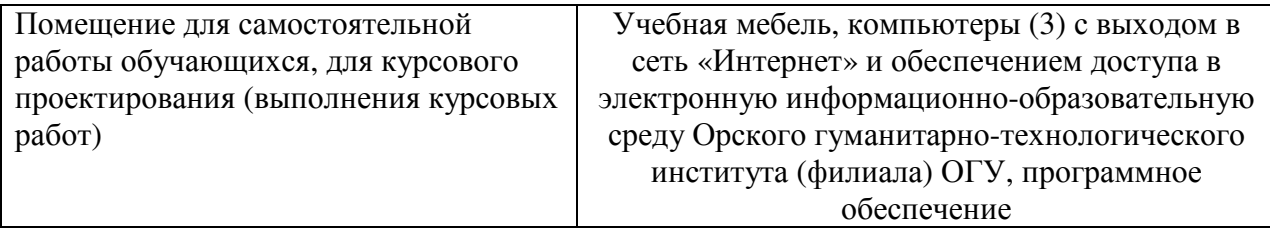

Для проведения занятий лекционного типа используются следующе наборы демонстрационного оборудования и учебно-наглядные пособия:

- презентации к курсу лекций.